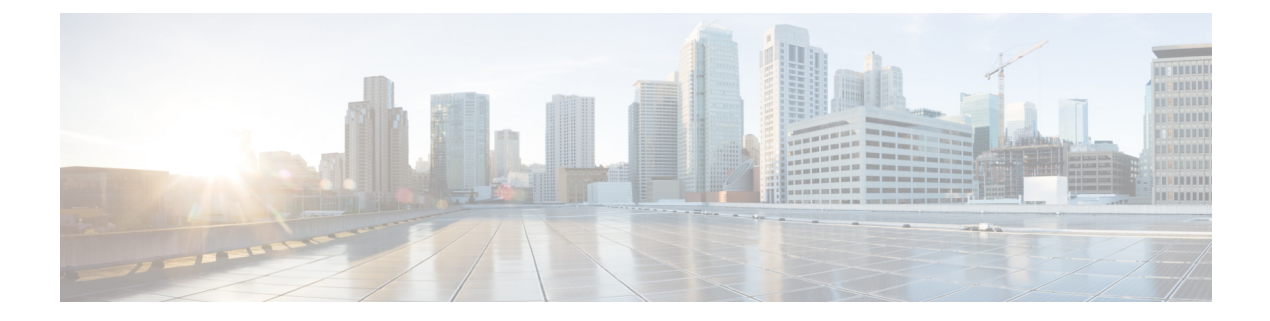

# **Inventory**

• [Inventory,](#page-0-0) on page 1

# <span id="page-0-0"></span>**Inventory**

The **Inventory** tab includes three subtabs: Servers, Chassis, and Fabric Extender that provide detailed inventory details for servers, chassis, and Fabric Extender. In addition, these subtabs also include the ability to launch the API Explorer to perform Redfish™ based operations such as power cycling the server and retrieving BIOS tokens.

## **Servers**

The **Servers** subtab provides detailed information about all the servers connected through the Fabric Interconnect. This information is based on the data stored in the local database on the Fabric Interconnect.

## alulu<br>cisco DEVICE CONSOLE IMM-DEV-GG24

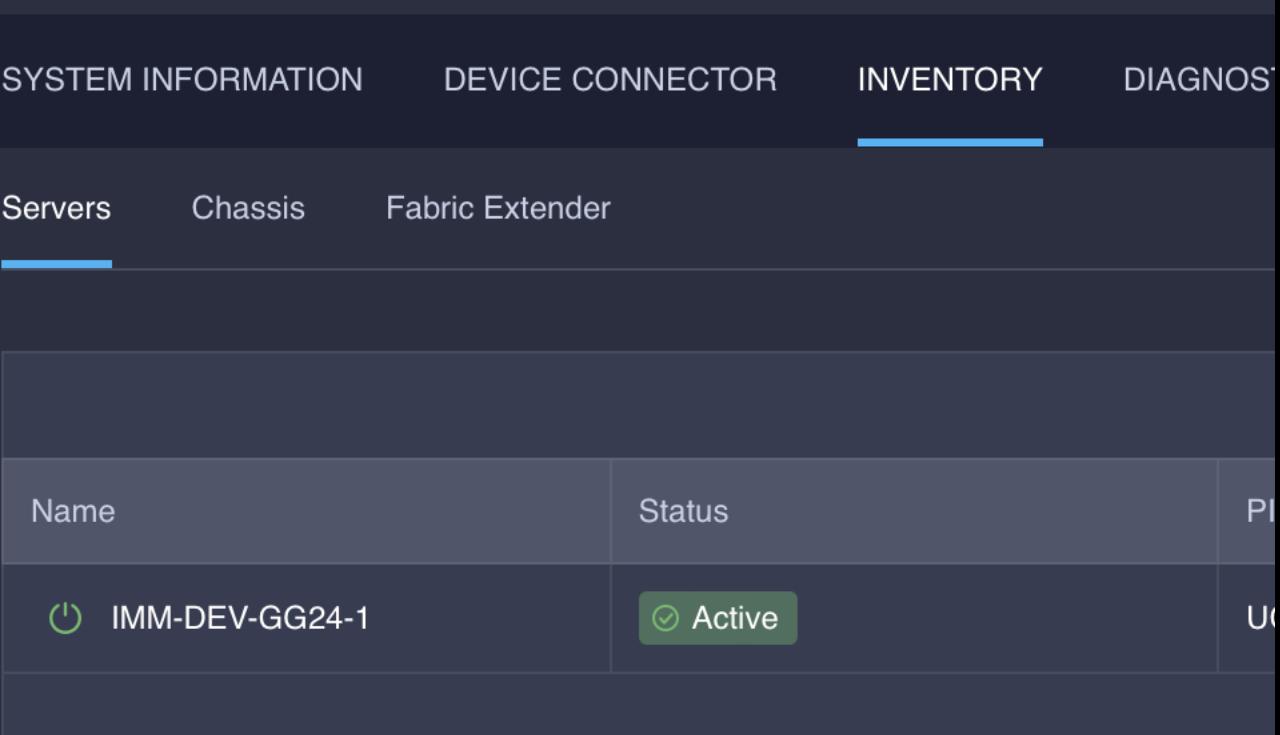

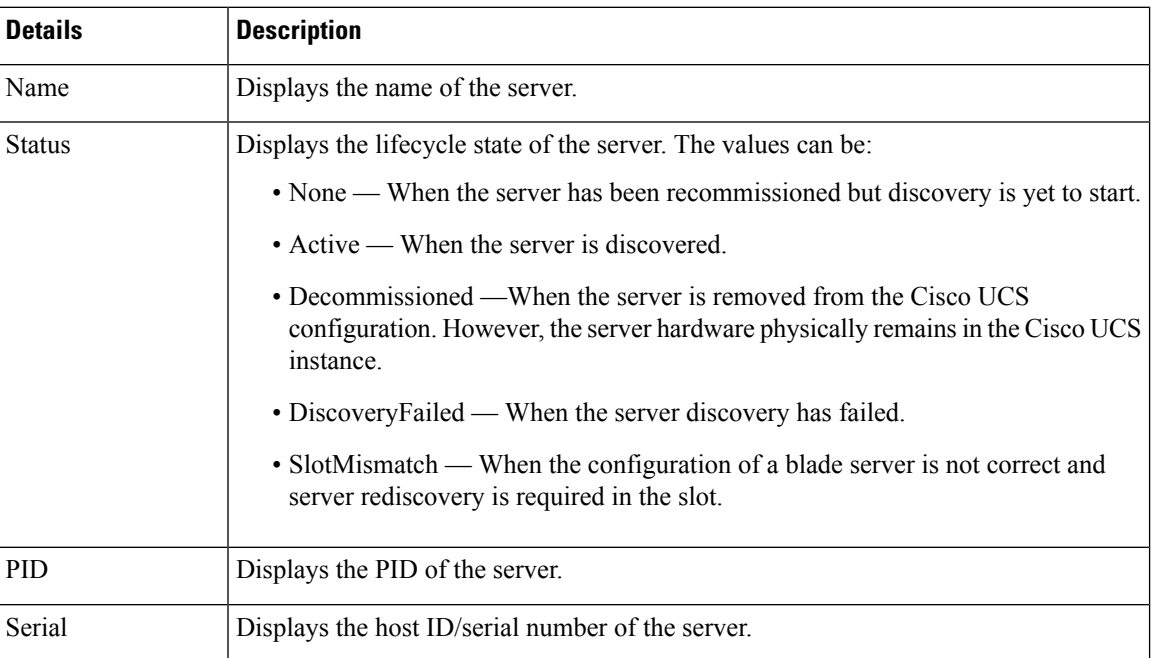

Ш

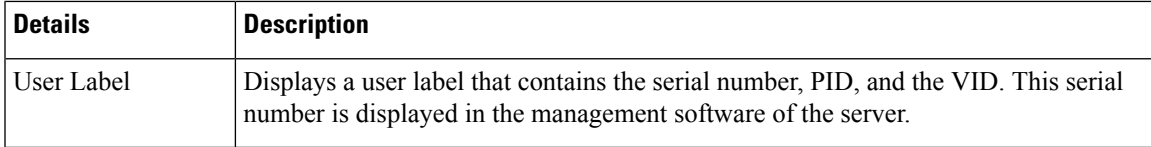

In this subtab, you can perform the following server actions:

- Power On/Off
- Launch KVM
- Launch API Explorer
- Generate Tech Support Bundle

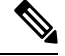

The resulting techsupport bundles can be downloaded from the **Diagnostic Data** tab. **Note**

### **Performing Redfish™ Based Server Operations from the API Explorer**

### **Redfish™ Based Server Operations - Examples**

For an overview of Redfish™ based server operations and examples, see <https://intersight.com/apidocs/introduction/overview/>

### **Launching the API Explorer**

To perform Redfish™ Based server operations from the API Explorer, do the following:

- **1.** On the **Severs** table view, select the server and click the ellipsis (…).
- **2.** From the ellipsis (…), select **Launch API Explorer**.

### **Chassis**

The **Chassis** subtab provides detailed information about all the chassis connected through the Fabric Interconnect.

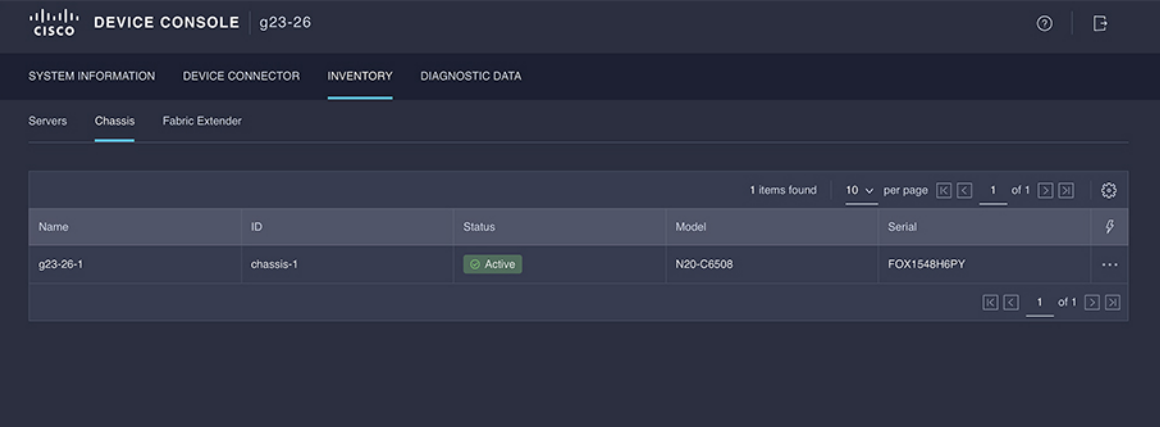

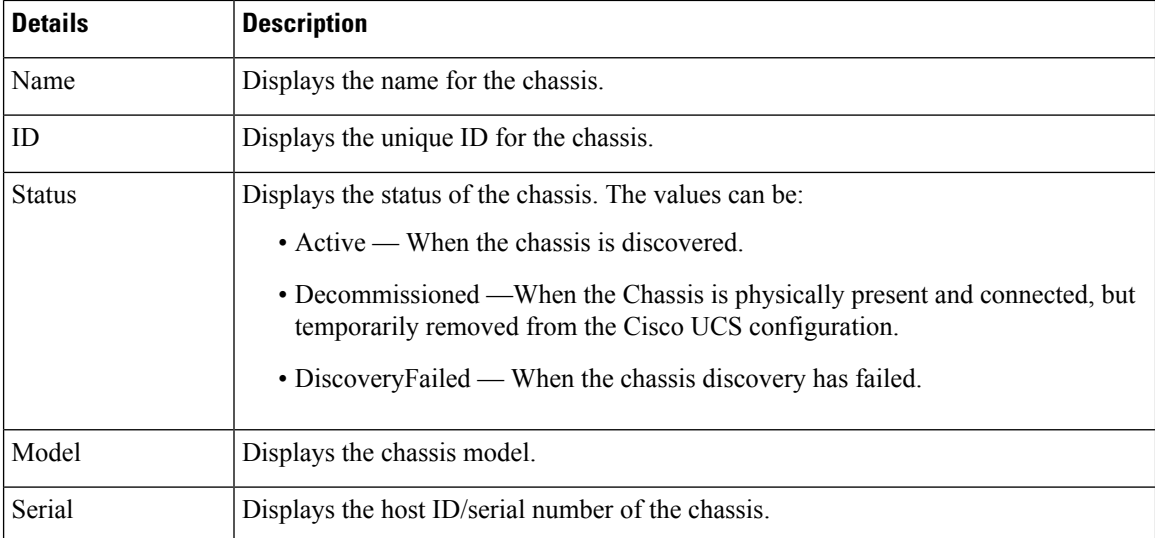

In this subtab, you can perform the following chassis operations:

- Launch API Explorer (IOM 1)
- Launch API Explorer (IOM 2)
- Generate Tech Support Bundle

### **Performing Redfish™ Based Chassis Operations from the API Explorer**

### **Redfish™ Based Chassis Operations - Examples**

For an overview of Redfish™ based chassis operations and examples, see <https://intersight.com/apidocs/introduction/overview/>

### **Launching the API Explorer**

To perform Redfish™ Based chassis operations from the API Explorer, do the following:

- **1.** On the **Chassis** table view, select the chassis and click the ellipsis (…).
- **2.** From the ellipsis (…), select **Launch API Explorer**.

### **Fabric Extender**

The **Fabric Extender** subtab provides detailed information about all the Fabric Extender (FEX) connected through the Fabric Interconnect.

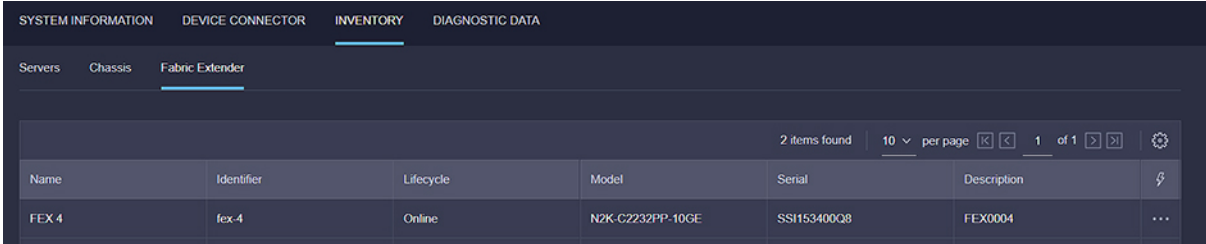

 $\mathbf{l}$ 

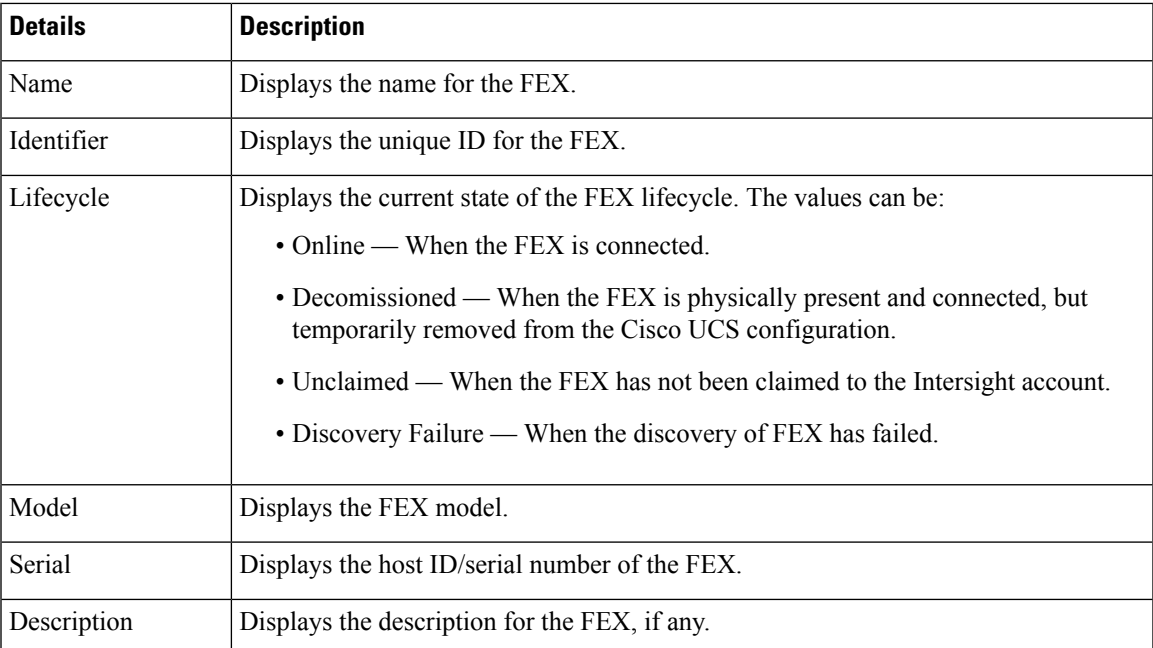

 $\mathbf{l}$ 

#### **Inventory**

i.